**NOTA DI RILASCIO** 

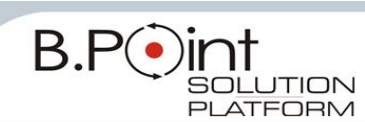

# **Note di Rilascio Utente Versione 11.60.00 - Tutti gli Applicativi**

**INFORMAZIONI AGGIORNAMENTO**

 $\sqrt{2}$ 

Eseguire il salvataggio degli archivi prima di procedere con l"aggiornamento. La Release 11.60.00 può essere utilizzata come aggiornamento della versione 11.50.00 e successive.

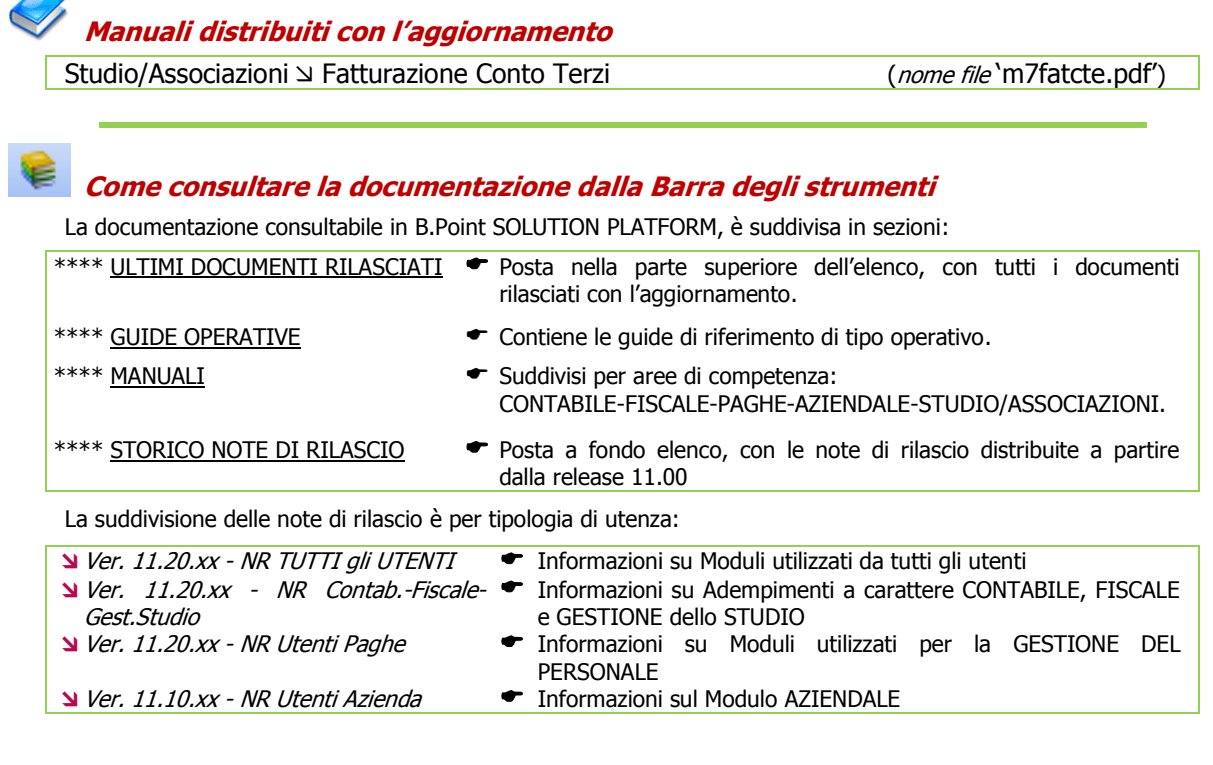

**WEB SEMINAR** 

Per formare ed aggiornare il personale di Studio in tempi rapidi

- Comodamente dallo Studio, seguire il corso in diretta (possibilità di rivederlo in un momento successivo il corso è anche disponibile in modalità registrata)
- Subito operativi, i Web Seminar offrono una formazione puntuale, approfondita ed interattiva
- Filo diretto con WKI, i Web Seminar sono tenuti direttamente dagli esperti WKI ai quali, in modo interattivo, è possibile porre domande e chiedere chiarimenti durante l"evento.

Per saperne di più, consulta la **Scheda Prodotto** su [www.osra.it](http://www.osra.it/)

# <span id="page-0-0"></span>**CONTENUTO AGGIORNAMENTO**

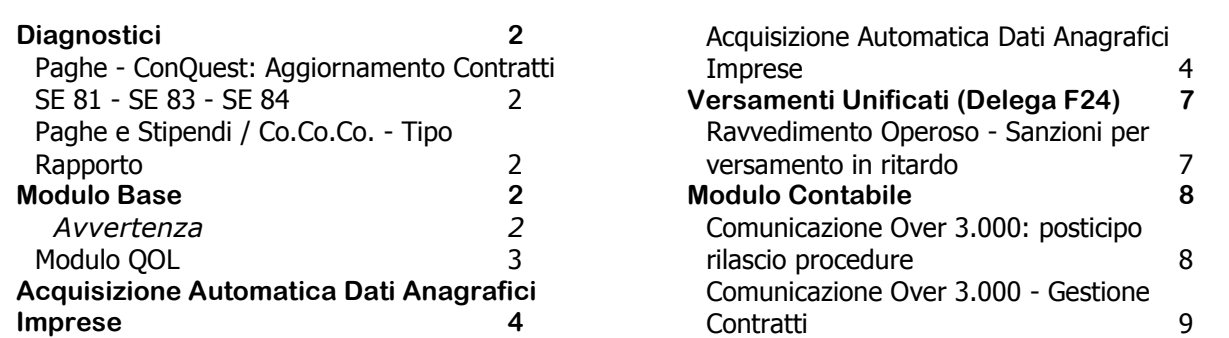

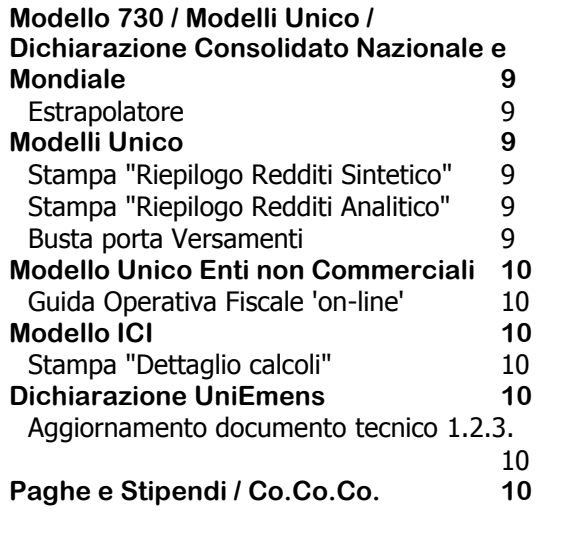

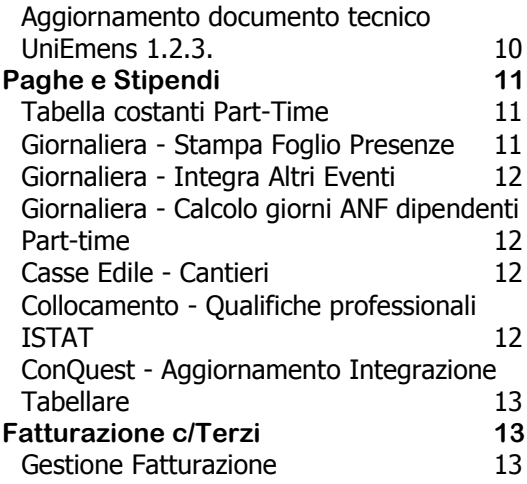

# <span id="page-1-1"></span><span id="page-1-0"></span>**Diagnostici**

# **Paghe - ConQuest: Aggiornamento Contratti SE 81 - SE 83 - SE 84**

Con l'ultimo aggiornamento tabellare, la maturazione delle Ferie per alcune casistiche di lavoratori dei contratti SE 81 - SE 83 - SE 84, non è stata correttamente valorizzata all'interno dello storico dei cedolini.

Dopo l'installazione di questo aggiornamento, accedendo nel modulo PAGHE, viene eseguito in automatico un diagnostico al termine del quale viene stampato l'elenco dei dipendenti interessati dalla problematica.

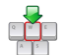

Eseguire l'aggiornamento delle **tabelle ConQuest previste dai rinnovi dei contratti collettivi fino al periodo Ottobre 2011** (rilasciate con questo aggiornamento - *capitolo ConQuest -*Aggiornamento Integrazione Tabellare delle presenti note) **e successivamente**, **eseguire il "Ricalcolo Ferie Terziario"** (scelta PAGHE 31-11-13-13) **in modalità Reale o Simulata**. Al termine del ricalcolo viene stampato l'elenco dei dipendenti che sono stati oggetto del ricalcolo.

## <span id="page-1-2"></span>**Paghe e Stipendi / Co.Co.Co. - Tipo Rapporto**

L'Aggiornamento del documento tecnico UniEmens 1.2.3. ha introdotto il nuovo codice "1E - Amministratore e legale rappresentante in carica" da indicare nel campo <TipoRapporto> EMens Collaboratori.

Dopo l'installazione di questo aggiornamento, accedendo nel modulo PAGHE, viene eseguito in automatico un diagnostico al termine del quale viene stampato l'elenco dei Collaboratori, in forza, che hanno il codice <TipoRapporto> uguale a "1A".

[Torna al sommario](#page-0-0)

# <span id="page-1-4"></span><span id="page-1-3"></span>**Modulo Base**

#### **Avvertenza**

Al primo accesso in **B.Point SOLUTION PLATFORM** dopo l'installazione di questo aggiornamento, appare una maschera che informa l'utente **della disponibilità dell'integrazione con la Banca Dati MF Honyvem S.p.A.**

In **B.Point DIREZIONE STUDIO** questa maschera appare al **primo accesso in uno dei moduli degli ADEMPIMENTI**.

La consultazione delle anagrafiche presenti nella Banca Dati del Registro Imprese direttamente da B.Point SP (DS) è disponibile in **modalità gratuita fino al 31.10.2011**; successivamente l'interrogazione sarà controllata da un sottomodulo a pagamento.

Rivolgersi al proprio Rivenditore per le informazioni commerciali.

È necessaria la presenza del componente "Adobe Flash Player" per vedere la presentazione di questa nuova funzionalità direttamente da B.Point SOLUTION PLATFORM/DIREZIONE STUDIO (tramite l'apposito bottone presente nella maschera):

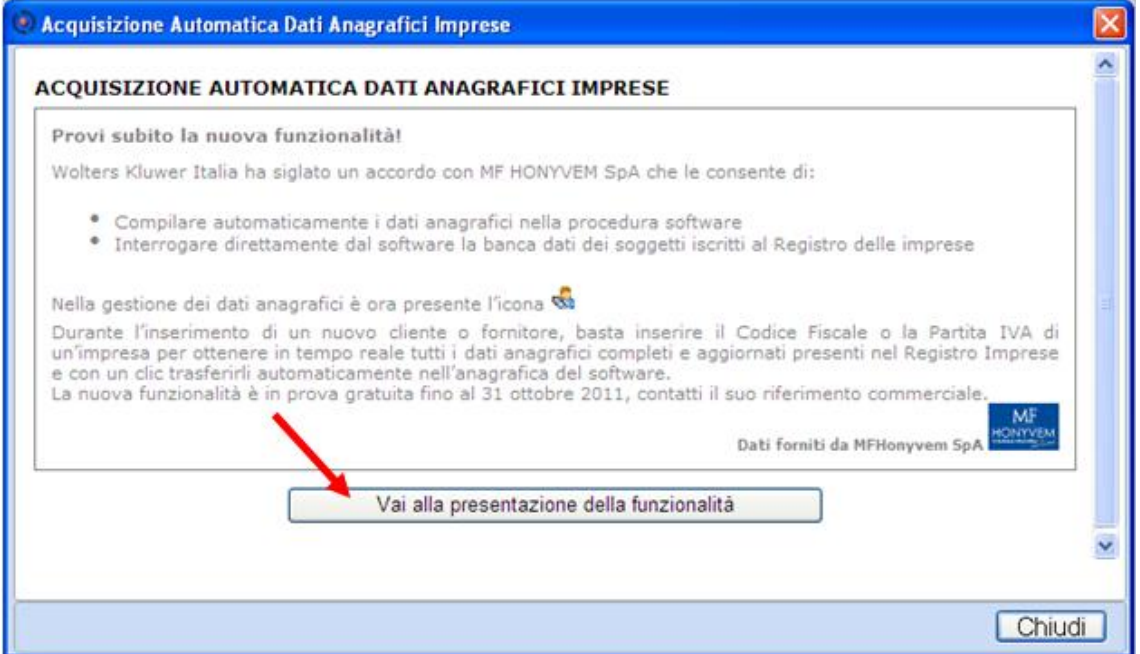

## <span id="page-2-0"></span>**Modulo QOL**

A partire da questo aggiornamento, in presenza del Modulo QOL, è possibile visualizzare i contenuti di News e Scadenzario in modalità estesa.

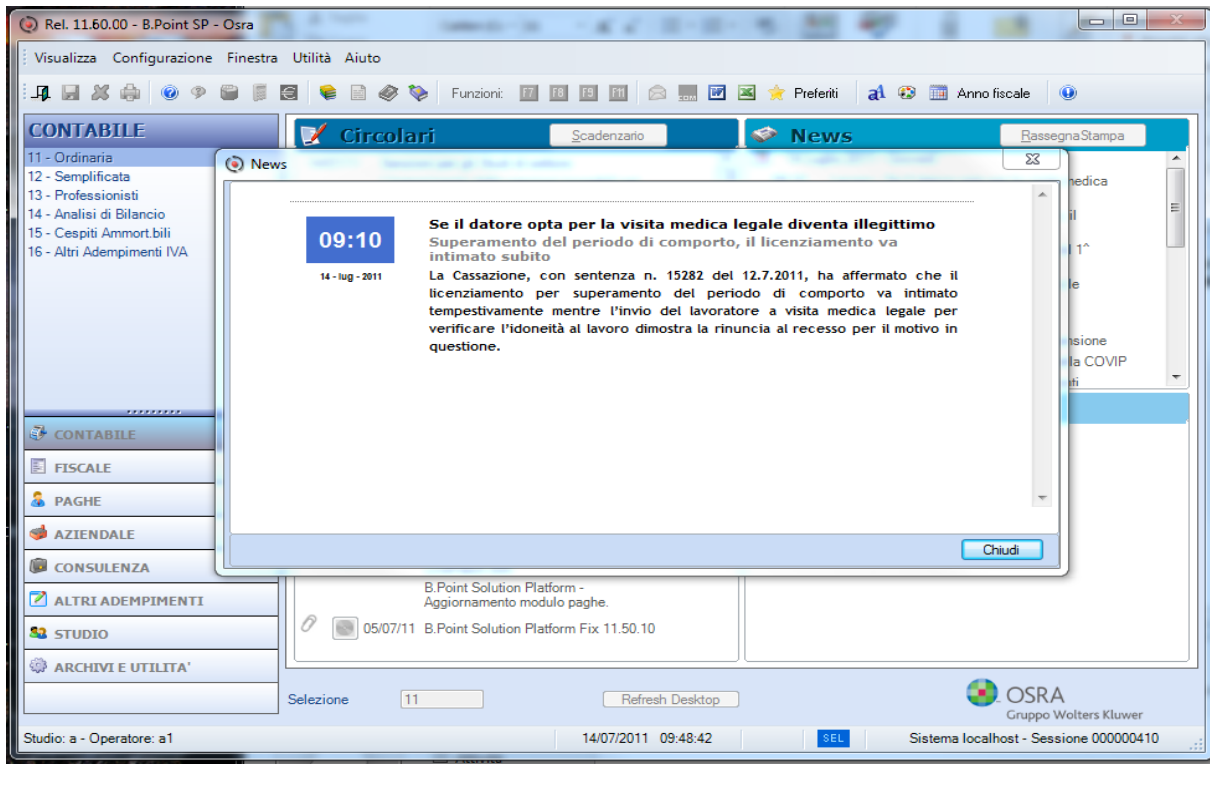

La visualizzazione della News in assenza del Modulo QOL:

#### Visualizzazione di una News in presenza di QOL:

Dal Desktop attivo, selezionando dall'elenco una News, è possibile leggere immediatamente tutto il suo contenuto utilizzando la barra di scorrimento:

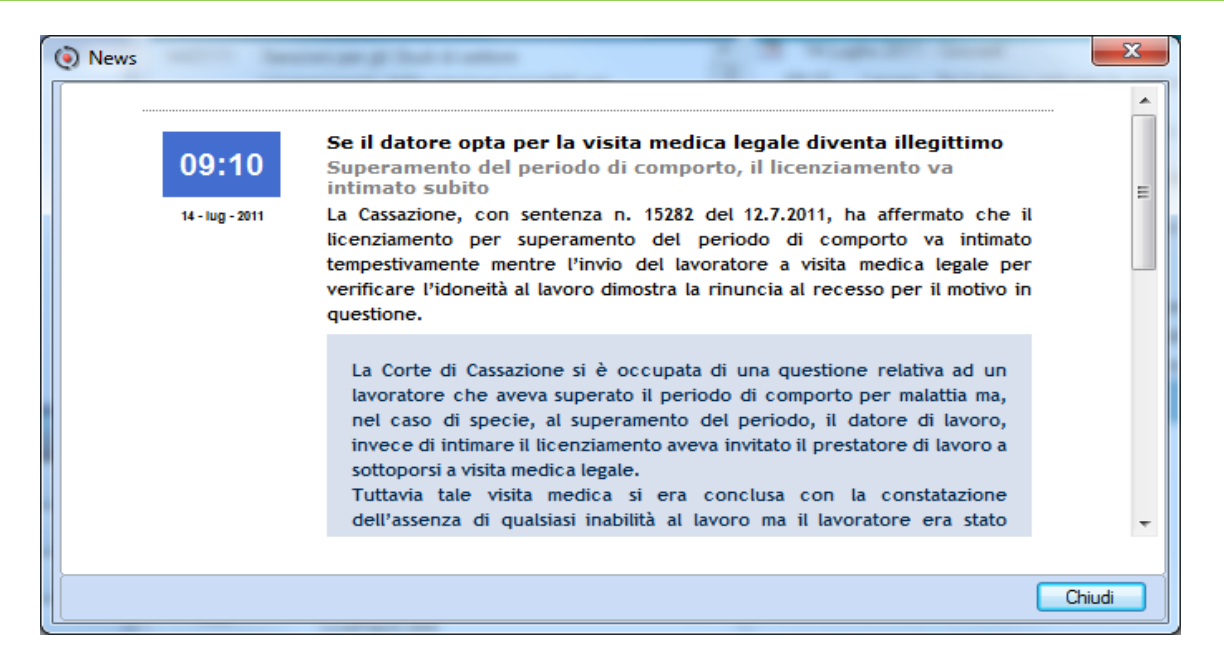

Visualizzazione dello Scadenziario in presenza di QOL:

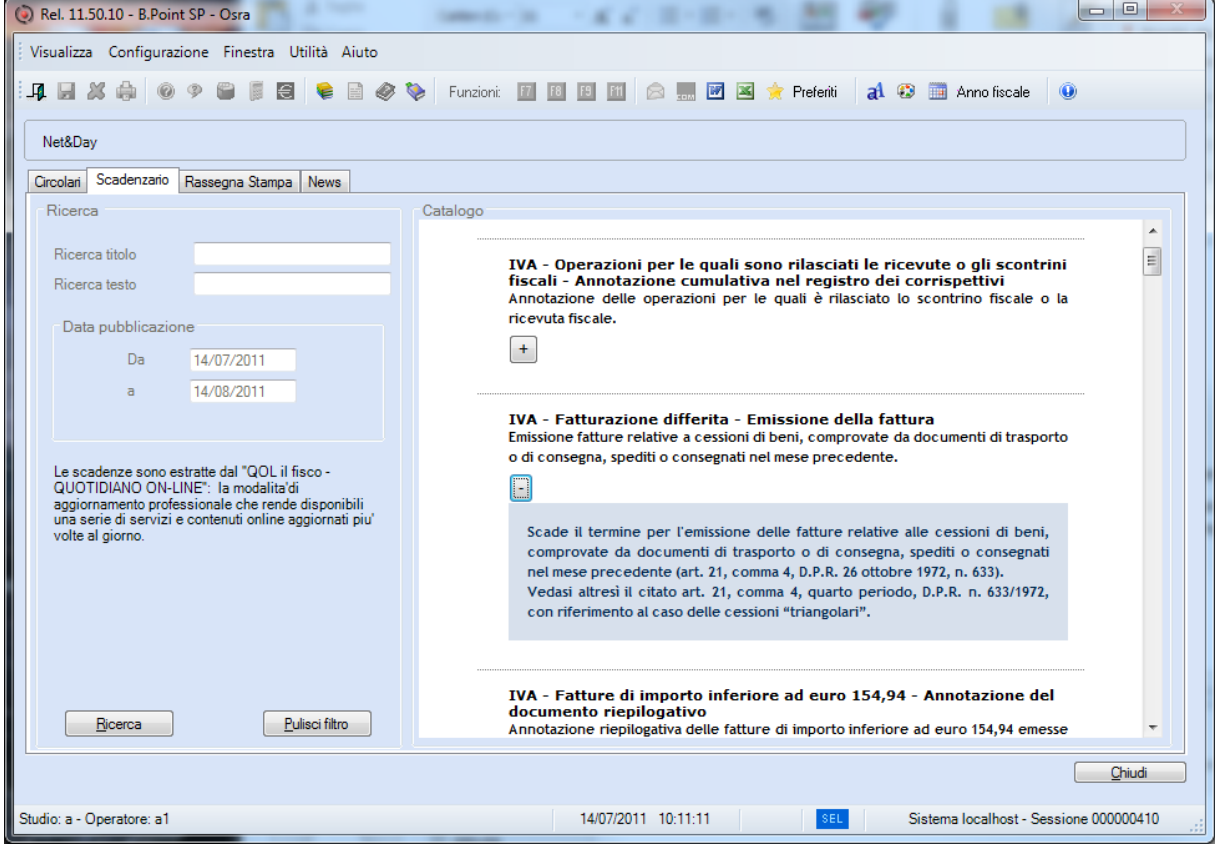

Nel "Gestore di News e Scadenziario", premendo il 'bottone' (se presente) viene visualizzata l'estensione del contenuto.

[Torna al sommario](#page-0-0)

# <span id="page-3-1"></span><span id="page-3-0"></span>**Acquisizione Automatica Dati Anagrafici Imprese**

## **Acquisizione Automatica Dati Anagrafici Imprese**

Questa nuova funzionalità permette di compilare e **verificare automaticamente i dati anagrafici delle Persone Giuridiche utilizzando i dati del Registro Imprese**.

L"utilizzo di questa funzione, disponibile in ogni Modulo di B.Point SOLUTION PLATFORM nei campi relativi ai dati anagrafici in cui è presente l'icona (in alternativa il tasto funzione F9), consente di:

#### **Risparmiare Tempo**

L'inserimento dei dati anagrafici è automatico e veloce (il maggiore vantaggio si riscontra nel caricamento di nuove anagrafiche). Semplicemente con una connessione Internet, l"utente dispone in tempo reale dei dati del Registro Imprese.

#### **Ridurre gli errori**

I dati forniti sono aggiornati settimanalmente con le informazioni disponibili presso la Camera di Commercio. L"integrazione con le anagrafiche OSRA consente di controllare e verificare i dati evitando errori di compilazione. Un apposito comando avvia la ricerca dei dati anagrafici e l'inserimento dei dati mancanti o non corretti.

#### **Dati anagrafici MF-HONYVEM**

Tutte le informazioni sono attinte dalla Banca Dati MF-HONYVEM che contiene le anagrafiche di tutte le aziende appartenenti al Registro Imprese.

I dati rilevati sono i seguenti:

Denominazione – Codice Fiscale – Partita IVA – Indirizzo Sede Legale – Numero REA – CCIAA – Codice attività.

#### **Chiavi di ricerca**

L"utente può interrogare la Banca Dati in base a diverse chiavi di ricerca (Codice fiscale, Partita IVA, Ragione sociale, CCIAA e N.REA) filtrando ulteriormente per Provincia e/o anagrafiche "Cessate".

Un esempio di ricerca libera

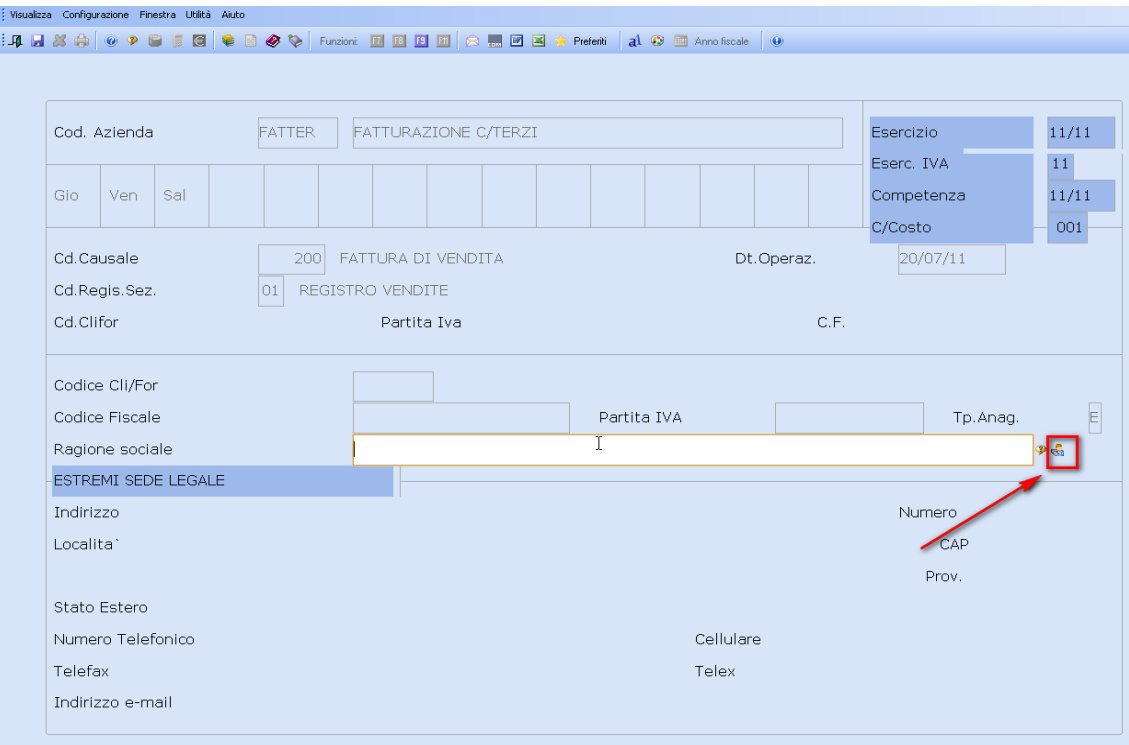

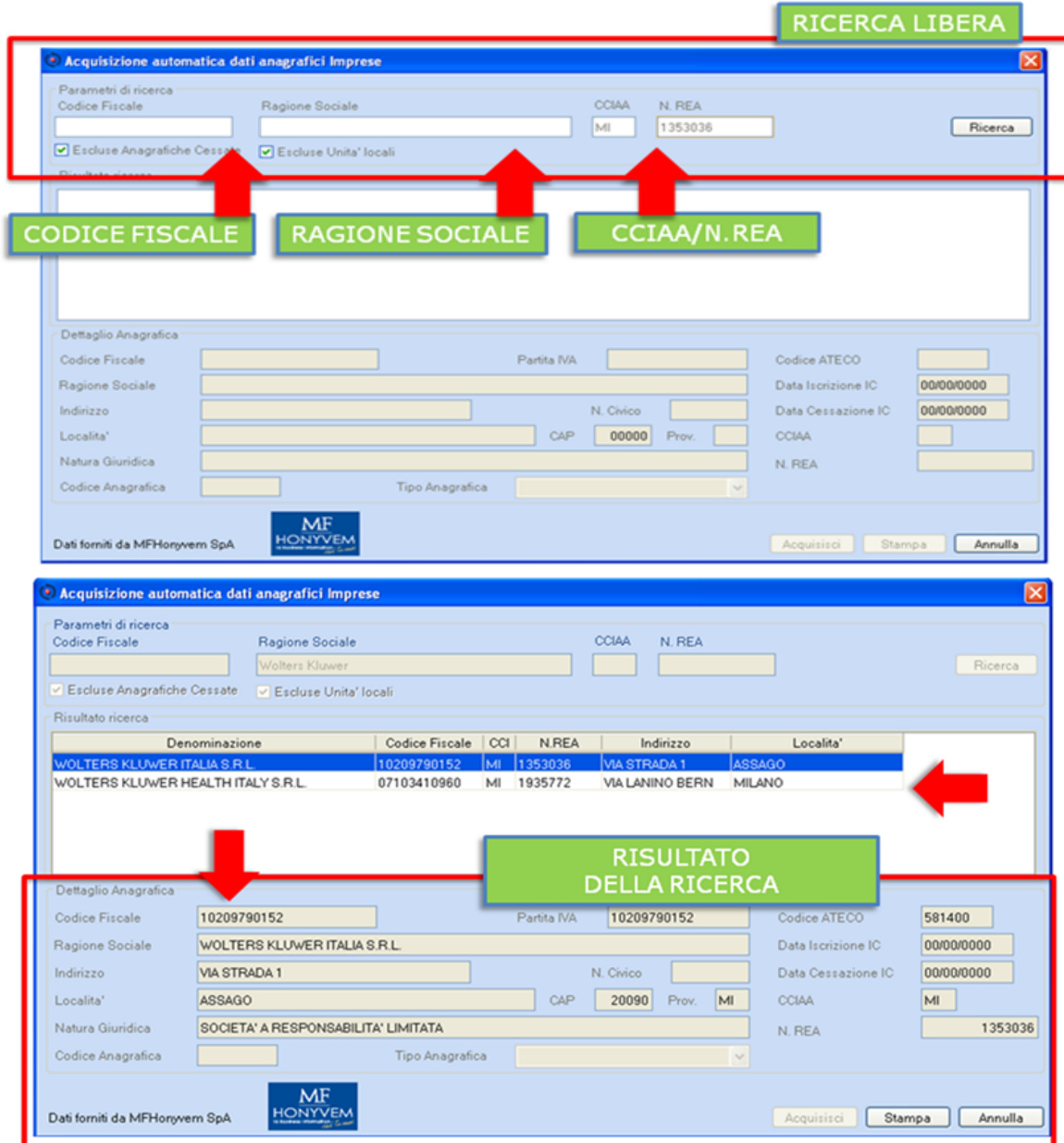

Un esempio di ricerca con l'impostazione di alcuni valori

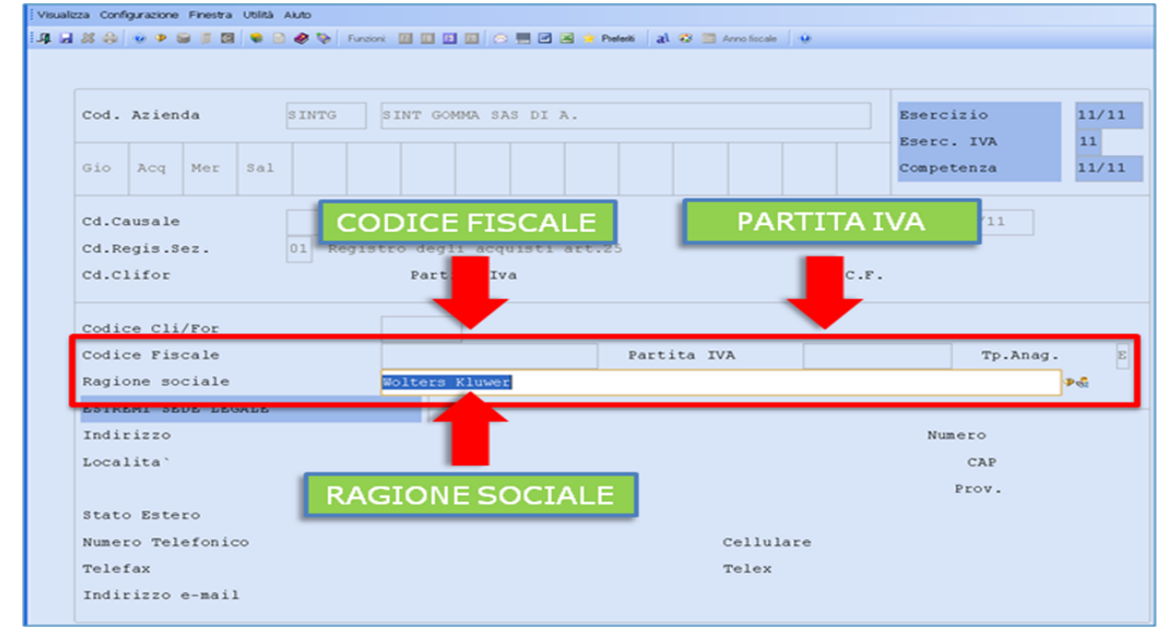

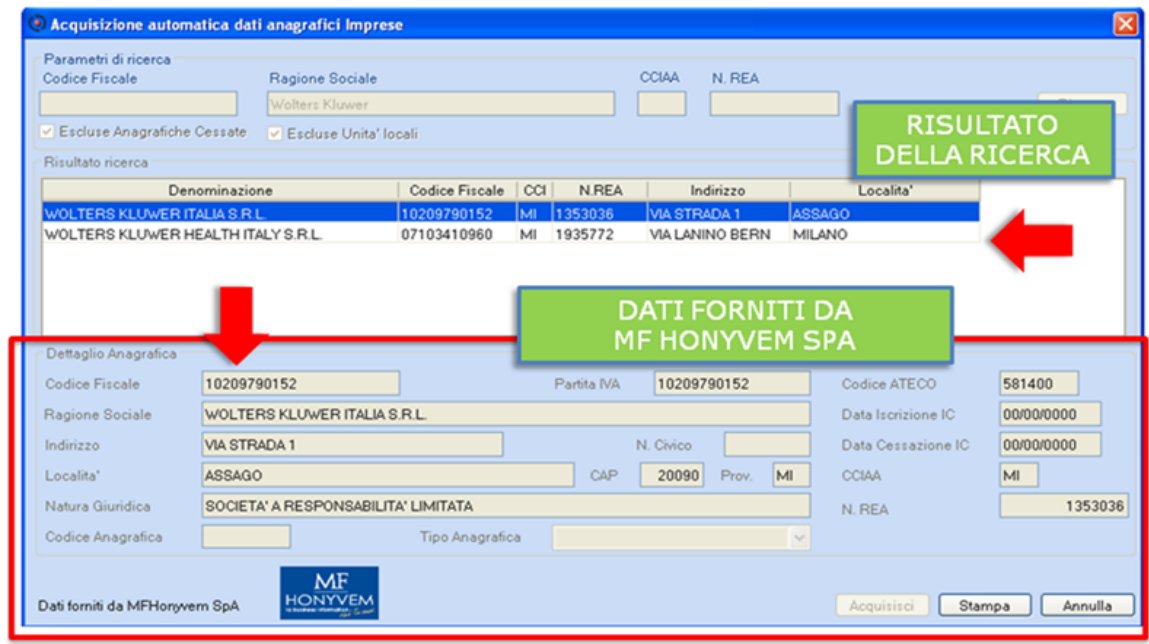

**Confronto tra i dati anagrafici presenti in archivio e quelli prelevati dalla Banca Dati** 

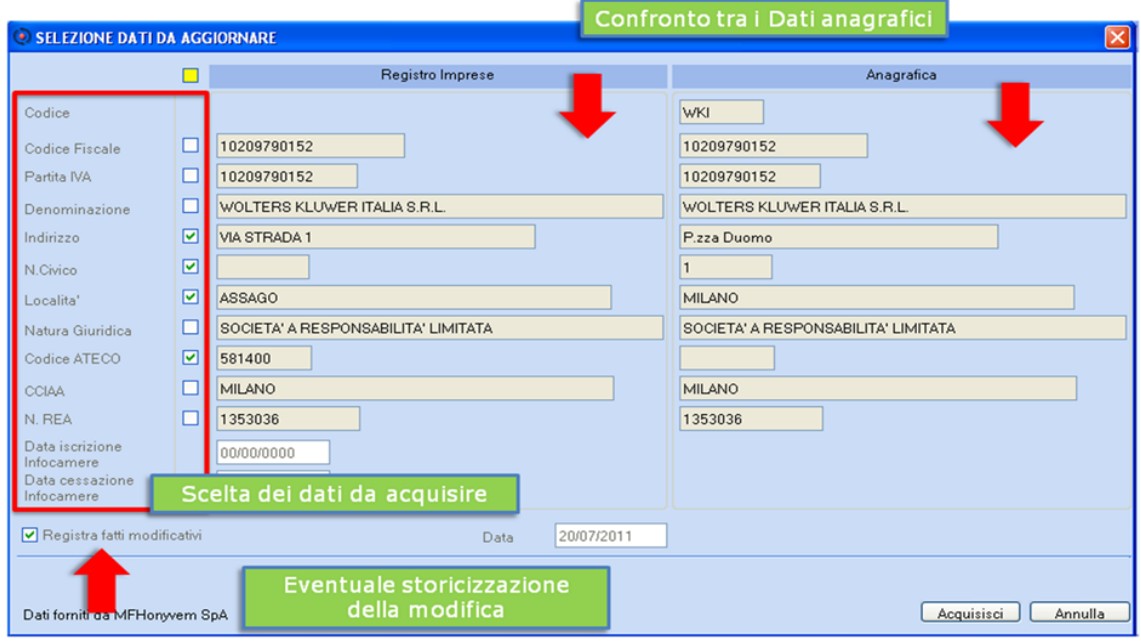

[Torna al sommario](#page-0-0)

# <span id="page-6-1"></span><span id="page-6-0"></span>**Versamenti Unificati (Delega F24)**

## **Ravvedimento Operoso - Sanzioni per versamento in ritardo**

L'art.23 comma 31 del D.L. n.98 del 6 luglio 2011, ha previsto la diminuzione della sanzione in caso di lieve ritardo nei versamenti (fino a 15 giorni).

Modificata di conseguenza la ""Tabella costanti di calcolo ravvedimento":

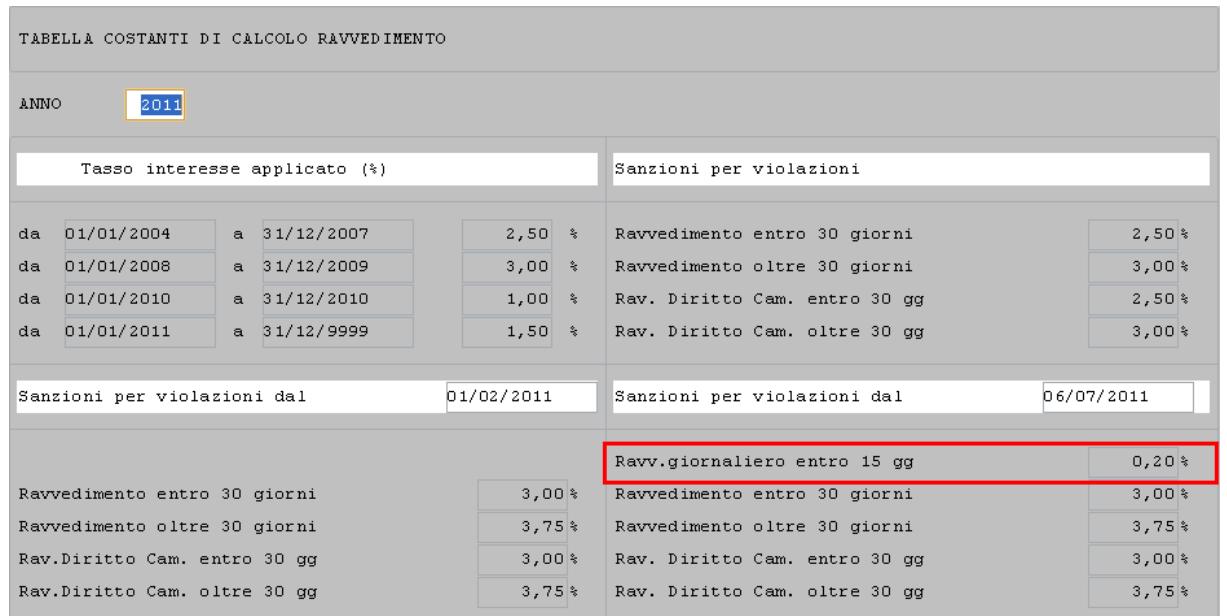

La sanzione ridotta, nei casi in cui i giorni che intercorrono tra la data del versamento effettuato e la scadenza originaria non siano superiori a 15, deve essere determinata secondo il seguente calcolo:

Importo dovuto  $*$  0,20%  $*$  nr. gg

Un esempio di applicazione della nuova sanzione

Versamento di euro 10.000 relativo all'IVA del mese di Giugno con 4 giorni di ritardo:

Data versamento: 22 Luglio 2011

Data originaria: 18 Luglio 2011

La sanzione sarà pari a

 $10.000*0,2\%*4 = 80$  euro

La nuova sanzione è **applicabile anche all'imposta ICI**.

[Torna al sommario](#page-0-0)

# <span id="page-7-1"></span><span id="page-7-0"></span>**Modulo Contabile**

## **Comunicazione Over 3.000: posticipo rilascio procedure**

Con Provvedimento firmato dal Direttore dell"Agenzia delle Entrate il 22/12/2010 è stata data attuazione all'art.21 del D.L.78/2010 che prevede l'obbligo della Comunicazione telematica delle operazioni rilevanti ai fini dell"Imposta sul Valore Aggiunto di importo non inferiore a 3.000 euro.

La Comunicazione telematica va effettuata con cadenza annuale:

- **entro il 31.10.2011 per l'anno di imposta 2010**;
- **entro il 30/04 dell'anno successivo a quello di riferimento, per i periodi di imposta successivi**.

Con Provvedimento del 21/06/2011 l"Agenzia delle Entrate ha successivamente modificato la struttura del tracciato telematico della Comunicazione Over 3.000 previsto dall"originale Provvedimento del 22/12/2010, stabilendo nuove regole in presenza di contratti tra loro collegati.

In data 14.07.2011 sono pervenute, tramite Assosoftware, delle ulteriori specifiche tecniche del tracciato telematico che tengono conto dei suggerimenti forniti dalle *software house* finalizzati a rendere meno complesso l"adempimento.

Tra questi segnaliamo l"eliminazione di alcune informazioni che rendevano assai più complesso l"adempimento, quali:

- $\checkmark$  la Natura dell'operazione (1 = Imponibile, 2 = Non imponibile, 3 = Esente, 4 = Imponibile con IVA non esposta in fattura,  $5 =$  Imponibile con IVA a Margine);
- $\checkmark$  la Tipologia di operazione (1 = cessione di beni, 2 = prestazione di servizi).

La complessità era dovuta alla necessità di "spacchettare" ciascuna fattura contestualmente sia con i suddetti criteri, che con i criteri del contratto o dei contratti collegati.

La disponibilità di queste nuove specifiche tecniche, al momento ancora in bozza e non approvate con uno specifico Provvedimento, non rendono possibile il rilascio delle procedure che, di conseguenza viene posticipato al mese di settembre.

### <span id="page-8-0"></span>**Comunicazione Over 3.000 - Gestione Contratti**

La Gestione Contratti è stata modificata con l"applicazione dei nuovi oggetti grafici:

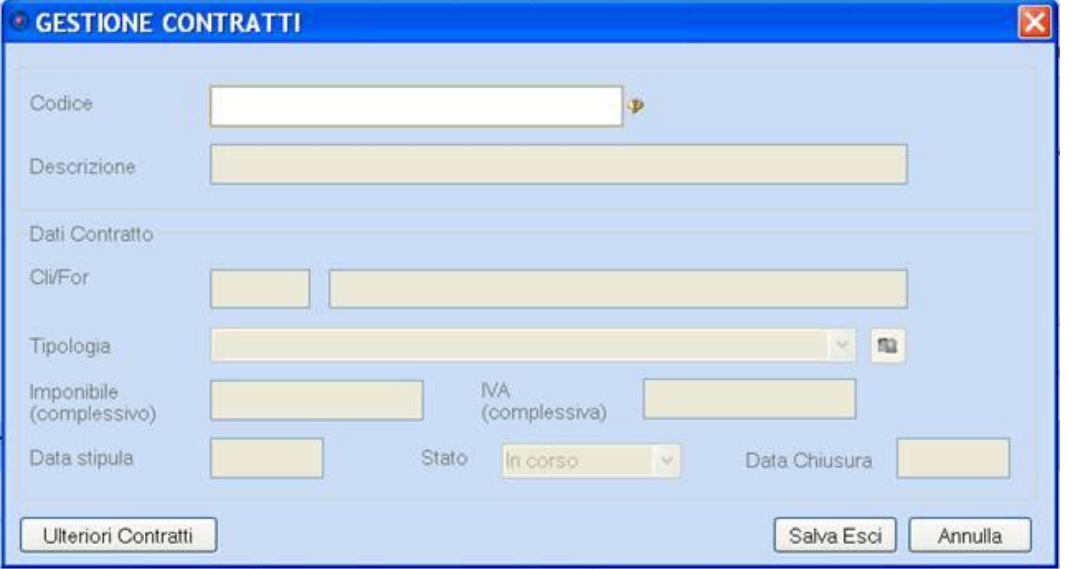

[Torna al sommario](#page-0-0)

# <span id="page-8-1"></span>**Modello 730 / Modelli Unico / Dichiarazione Consolidato Nazionale e Mondiale**

### <span id="page-8-2"></span>**Estrapolatore**

*Scelta ASSOCIAZIONI 72 14. Estrazione Dati 03. Estrapolatore* Allineata la funzione di estrapolazione dati in relazione al Modello 730/2011, ai Modelli Unico 2011 ed al Consolidato Nazionale e Mondiale 2011.

[Torna al sommario](#page-0-0)

# <span id="page-8-4"></span><span id="page-8-3"></span>**Modelli Unico**

#### **Stampa "Riepilogo Redditi Sintetico"**

*Scelta FISCALE 22 07.Stampe Ministeriali 04.Allegati 04.Riepilogo redditi sintetico Scelta FISCALE 23 07.Stampe Ministeriali 04.Allegati 05.Riepilogo redditi sintetico Scelta FISCALE 24 07.Stampe Ministeriali 05 .Allegati 07. Riepilogo redditi sintetico Soc./ 09. Riepilogo redditi sintetico Enti*

È possibile stampare il Riepilogo Redditi in modalità *Sintetica*.

#### <span id="page-8-5"></span>**Stampa "Riepilogo Redditi Analitico"**

*Scelta FISCALE 22 07.Stampe Ministeriali 04.Allegati 03.Riepilogo redditi analitico* È possibile stampare il Riepilogo Redditi in modalità Analitica.

#### <span id="page-8-6"></span>**Busta porta Versamenti**

*Scelta FISCALE 22/23- 07.Stampe Ministeriali 04.Allegati 01.Busta porta Versamenti Scelta FISCALE 24 07.Stampe Ministeriali 05 .Allegati 01.Busta porta Versamenti Soc./ 03.Busta porta Versamenti Enti*

È possibile stampare la Busta porta Versamenti.

[Torna al sommario](#page-0-0)

# <span id="page-9-1"></span><span id="page-9-0"></span>**Modello Unico Enti non Commerciali**

# **Guida Operativa Fiscale 'on-line'**

Abilitata la Guida Operativa Fiscale 'on-line' per il Modello Unico Enti NON Commerciali. I testi in essa contenuti sono tratti dalla collana "Dichiarazioni Fiscali 2011" pubblicata da IPSOA.

[Torna al sommario](#page-0-0)

# **Stampa "Dettaglio calcoli"**

<span id="page-9-3"></span><span id="page-9-2"></span>**Modello ICI**

Nella stampa di dettaglio calcoli, viene riportato anche il Codice Fiscale del contribuente.

[Torna al sommario](#page-0-0)

# <span id="page-9-5"></span><span id="page-9-4"></span>**Dichiarazione UniEmens**

# **Aggiornamento documento tecnico 1.2.3.**

<TipoRapporto> EMens Collaboratori: Introdotto nuovo codice "1E - Amministratore e legale rappresentante in carica".

[Torna al sommario](#page-0-0)

# <span id="page-9-7"></span><span id="page-9-6"></span>**Paghe e Stipendi / Co.Co.Co.**

# **Aggiornamento documento tecnico UniEmens 1.2.3.**

<TipoRapporto> EMens Collaboratori: Introdotto nuovo codice "1E - Amministratore e legale rappresentante in carica".

Il nuovo codice "1E" deve essere utilizzato **a partire dalle denunce di competenza Luglio 2011**, da **trasmettere entro il 31 Agosto 2011**.

Per i collaboratori, le denunce di competenza Luglio 2011 corrispondono alle buste paga aventi Corresponsione Emolumenti Luglio 2011.

 L"INPS ricorda che per gli altri amministratori, che non rivestono la carica di 'Rappresentante legale' della società, continua ad essere in vigore il codice "Tipo rapporto 1A".

La modifica del codice <TipoRapporto>, per i lavoratori interessati può essere effettuata tramite le seguenti procedure:

## **Gestione Dipendente/Collaboratore**

*Scelta PAGHE 31-02-01 / CO.CO.CO.62-02-01*

Accedere nell'anagrafica corrente, nell'apposita sezione dedicata ai Co.Co.Co. e, in corrispondenza del campo <Tipo Rapporto>, indicare il nuovo codice (1E).

Nel caso in cui il cedolino con *Corresponsione Emolumenti* Luglio 2011 sia già stato elaborato occorre riportare la stessa modifica all'interno dell'anagrafica dello storico cedolino.

 E' possibile riportare automaticamente all'interno dell'anagrafica dello storico cedolino, la modifica effettua nell'anagrafica corrente, utilizzando il programma di utilità "Sposta Dati UniEmens" (scelta PAGHE 31-05-05-13 / CO.CO.CO. 62-04-11-13). Dopo avere selezionato le ditte interessate (è possibile utilizzare la funzione "Tutte le ditte" con l'apposito tasto) occorre indicare il periodo paga su cui riportare la modifica. Indicare <Anno =  $2011> e$  <Mese paga = al "*mese di competenza*"> relativo al cedolino emesso con *Corresponsione Emolumenti* "07". Nel campo <Tipo Anagrafiche> indicare (C)ollaboratori.

## **Ricalcolo <Tipo Rapporto>**

*Scelta PAGHE 31-05-05-14 / CO.CO.CO.62-04-11-14*

In alternativa a quanto descritto al punto precedente, nel caso in cui si debbano modificare tutti i collaboratori (o la maggior parte di essi), tramite questo programma di utilità è possibile variare

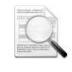

tutti quelli che hanno il campo <Tipo Rapporto> uguale a "1A" ponendoli uguali a "1E".

La procedura effettua la variazione sia nell'anagrafica corrente che nell'anagrafica dello storico cedolino dei periodi paga selezionati:

Dopo avere selezionato le ditte interessate (è possibile utilizzare la funzione "Tutte le ditte" con l'apposito tasto) la procedura richiede le seguenti informazioni:

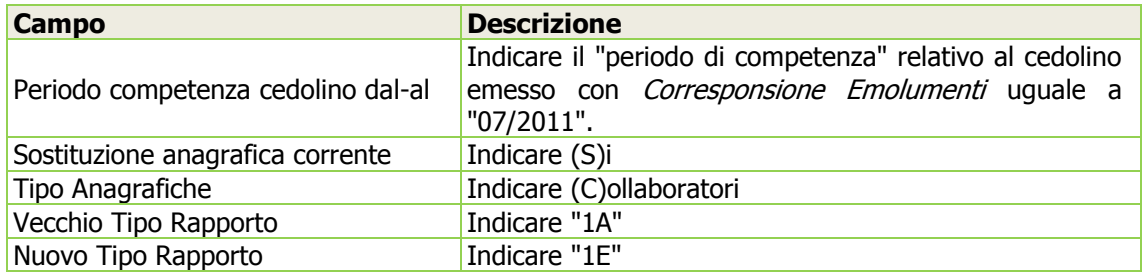

La variazione nell'anagrafica viene effettuata indipendentemente dalla presenza del cedolino paga relativo al periodo selezionato.

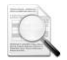

Non vengono variati i collaboratori che hanno una data di cessazione inferiore al <Periodo competenza cedolino dal> indicato a video.

[Torna al sommario](#page-0-0)

# <span id="page-10-1"></span><span id="page-10-0"></span>**Paghe e Stipendi**

#### **Tabella costanti Part-Time**

*Scelta PAGHE 31-14-03-09*

Al fine di non introdurre nuovi codici Costanti Part-Time con caratteristiche uguali a codici già esistenti in archivio, in fase di caricamento di una nuova costante, qualora venga riscontrata in archivio la presenza di una o più tabelle aventi le stesse caratteristiche, la procedura visualizza un help in cui sono evidenziate le tabelle presenti in archivio con caratteristiche uguali a quella in fase di inserimento. Selezionando il tasto [Annulla] è comunque possibile procedere con l'inserimento della nuova tabella.

## <span id="page-10-2"></span>**Giornaliera - Stampa Foglio Presenze**

È disponibile la stampa del "Foglio Presenze" in modalità grafica accessibile dal bottone [Stampe] presente all'interno della videata d'insieme dipendenti:

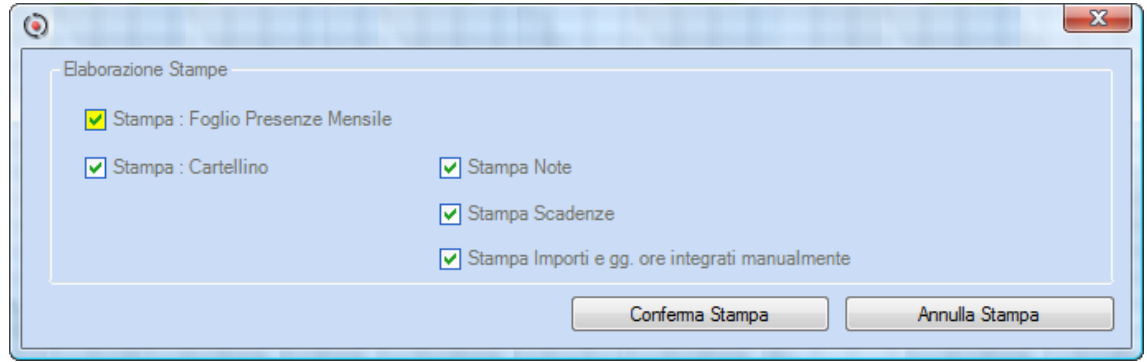

Nella stessa maschera è anche selezionabile la stampa Cartellino già disponibile dal precedente aggiornamento.

I dipendenti vengono stampati in funzione dei **filtri** e/o **ordinamenti** eventualmente impostati.

Può essere effettuata la stampa massiva per più aziende contemporaneamente con l'apposita scelta di menu "Stampe Giornaliera" (*scelta PAGHE 31-04-14-01*); in questo caso i dipendenti vengono stampati in funzione della <Selezione modalità Stampa> codice "20" Foglio Presenze.

E' possibile effettuare l'esportazione in Excel dei dati stampati.

La stampa è disponibile anche per gli utenti Tandem.

# <span id="page-11-0"></span>**Giornaliera - Integra Altri Eventi**

All'interno della gestione "Integra" è stata introdotta la nuova sezione [Altri Eventi] in cui vengono memorizzati i dati relativi agli "Altri Eventi eMens".

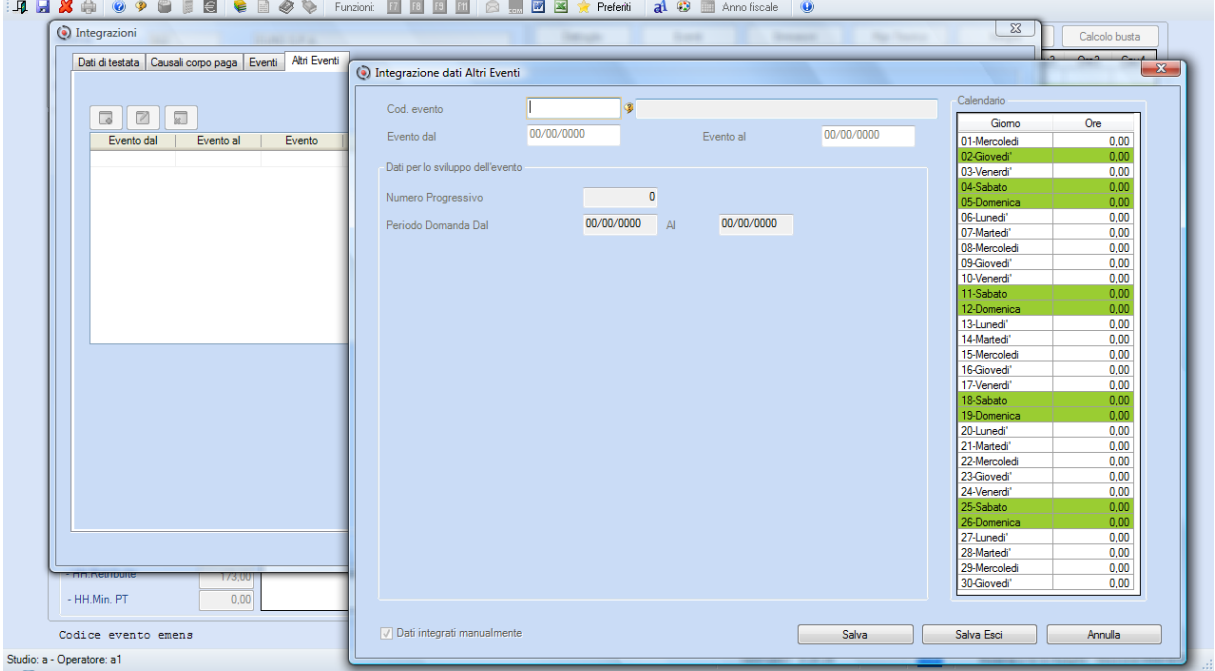

In caso di caricamento o variazione dei dati presenti all'interno di questa sezione, la procedura attiva automaticamente l'opzione <Dati integrati manualmente>.

# <span id="page-11-1"></span>**Giornaliera - Calcolo giorni ANF dipendenti Part-time**

Nel caso in cui l'ultima settimana sia a 'cavallo di mese', la procedura considera i giorni ANF di quest'ultima settimana, presumendo che le giornate cadenti nel mese successivo siano interamente lavorate come previsto dall'orario teorico.

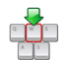

Se nel mese successivo, il dipendente dovesse risultare assente nelle giornate in cui era stato presupposto l'orario teorico e non raggiungesse le 24 ore minime per l"erogazione delle 6 giornate ANF, l'utente dovrà provvedere manualmente al recupero degli ANF pagati in eccesso nel mese precedente tramite l'apposita causale INPS.

## <span id="page-11-2"></span>**Casse Edile - Cantieri**

Nella gestione dei cantieri è possibile caricare fino a 999 cantieri per ogni Ditta/Cassa Edile (in precedenza era possibile caricare fino a 99 cantieri per ogni Ditta/Cassa Edile).

#### <span id="page-11-3"></span>**Collocamento - Qualifiche professionali ISTAT**

Al fine di agevolare il collegamento della qualifica professionale SICO all'interno delle pratiche del collocamento, in corrispondenza del campo <Qualifica professionale ISTAT>, richiesto all'interno della sezione Dati Telematico, sono stati inseriti i sequenti due nuovi tasti funzione (help di campo):

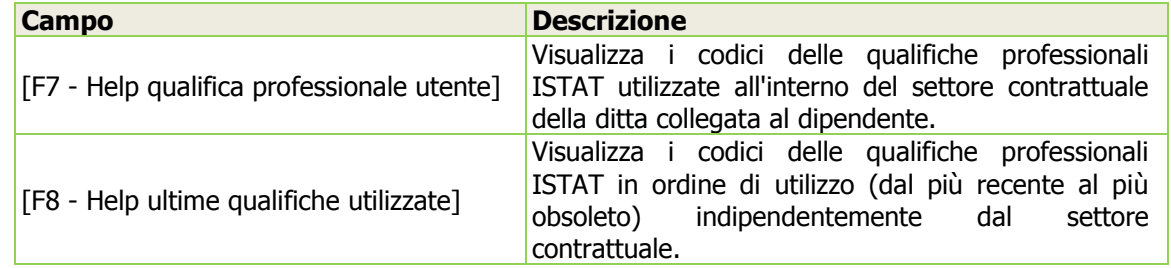

Le procedure di conversione hanno provveduto a generare l'elenco delle qualifiche professionali ISTAT per settore contrattuale (tasto funzione [F7]) relative alle pratiche del collocamento già presenti in archivio.

Al contrario, l'elenco delle qualifiche professionali ISTAT in ordine di utilizzo (tasto funzione [F8])

viene alimentato con i codici relativi alle pratiche del collocamento caricate dopo l'installazione di questo aggiornamento.

Entrambi gli elenchi vengono automaticamente alimentati con i codici delle qualifiche professionali ISTAT indicati nelle nuove pratiche di assunzione.

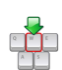

L'elenco proposto con il tasto funzione [F7], può essere distinto per Settore Contrattuale e CCNL oppure, per singola azienda caricando all'interno della nuova "Tabella Qualifiche Professionali Ditta/CCNL" (scelta PAGHE 31-14-02-07) le qualifiche professionali specifiche della Ditta/CCNL.

Il tasto funzione [F2] *help di campo*, fornisce come sempre l'elenco completo delle qualifiche professionali ISTAT ammesse dal SICO.

# <span id="page-12-0"></span>**ConQuest - Aggiornamento Integrazione Tabellare**

Sono stati aggiornati i dati tabellari previsti dai rinnovi dei *contratti collettivi* fino al periodo Ottobre 2011. Selezionando il Modulo Paghe e Stipendi, in presenza di ConQuest, è possibile aggiornare automaticamente le tabelle interessate ed ottenere la stampa con il dettaglio dei contratti ed i relativi valori modificati.

[Torna al sommario](#page-0-0)

# <span id="page-12-2"></span><span id="page-12-1"></span>**Fatturazione c/Terzi**

# **Gestione Fatturazione**

*Scelta ASSOCIAZIONI 75-01 GA / Scelta STUDIO 75-01 GA* E" stata abilitata la gestione dei contratti Over 3000.

Il dettaglio operativo sulla procedura è riportato nel manuale "Fatturazione Conto Terzi" aggiornato a questa versione (nome file 'm7fatcte').

[Torna al sommario](#page-0-0)